## AirMedia – Connect to All with a Mac

Navigate to www.crestron.com/airmedia and download the OSX client (you will need to scroll down to find the installers)

Each time you run the application, no devices will be found. You will have to manually add the device.

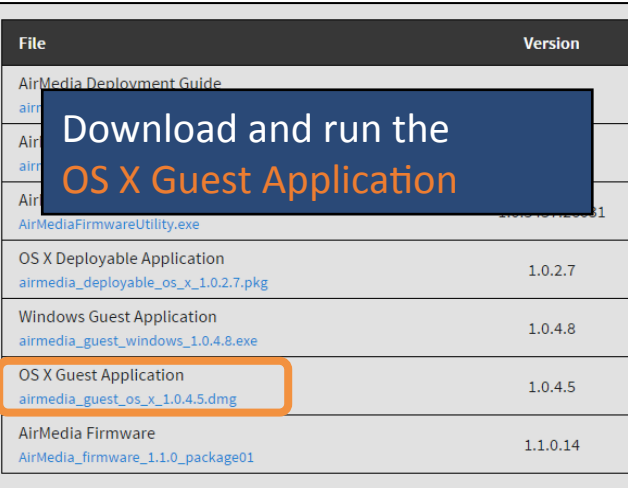

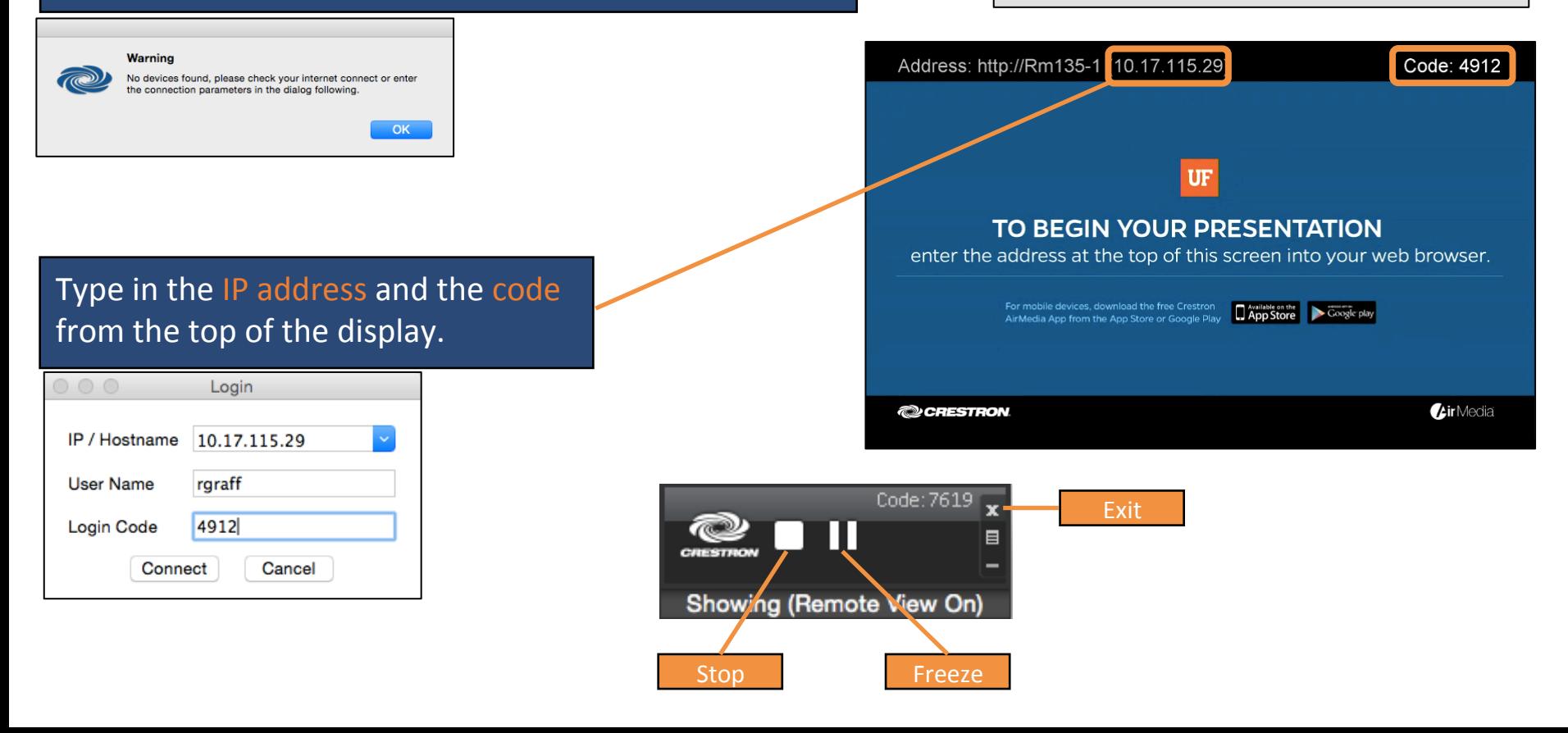